# **Using Your Lottery Terminal**

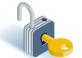

## **Login Credentials: Retailer Number & Password**

In this Information Sheet, you will learn how to login to the Lottery Terminal and the requirements for creating a password. Compact Terminals in the Hospitality Network follows the same rules.

## Logging in:

The Login screen appears when the Lottery Terminal has either been fully shutdown or logged out.

#### From the Login Screen:

- 1. Enter your 5-digit Retailer Number
- 2. Enter your Password. To view the characters, tap on the 🌕 icon
- 3. Tap on the **Retailer Login** button

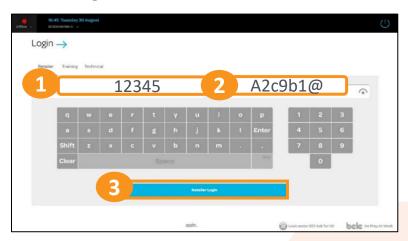

#### From the Lock Screen:

- 1. Tap on the Unlock button
- 2. Enter your Password
- 3. Tap on the **Unlock** button

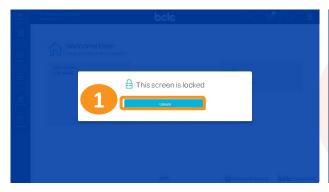

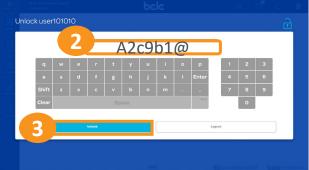

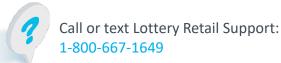

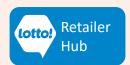

# **Using Your Lottery Terminal**

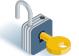

## **Login Credentials: Retailer Number & Password**

## **Changing the Password:**

From the Navigation Bar:

- 1. Tap on the User icon
- 2. From the drop-down menu select Change Password
- 3. The Change Password screen displays
- 4. Change the Password by entering Old Password, New Password and confirming New Password
- 5. Press Submit

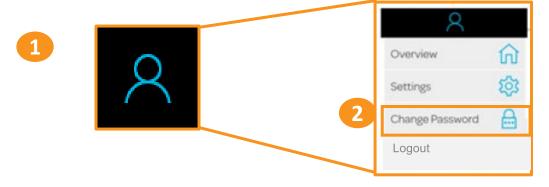

3

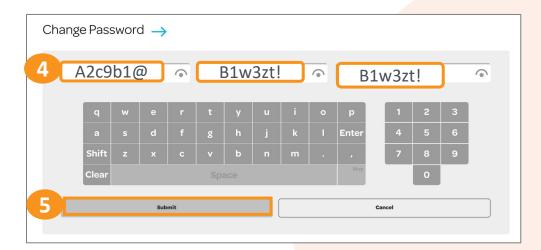

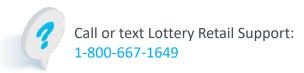

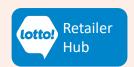

## **Using Your Lottery Terminal**

## **Login Credentials: Retailer Number & Password**

### **Password Requirements**

Please note the following minimum Password requirements:

- A minimum of 6 characters
- Can be a combination of numbers, letters and/or symbols
- Can be a combination of upper-case and/or lower-case letters
- Cannot repeat or be in sequential order (for example 123456, 1111111, ABCDEF etc...)
- Cannot include words using consecutive keystrokes (for example qwerty)
- A new Password will be required every 6 months (system will prompt for Password change)
- Most recent 8 Passwords cannot be reused.

#### **Best Practices**

- If your Terminal locks due to a failed password attempt call or text Lottery Retail Support at 1-800-667-1649 to reset your password immediately.
- Store your Password in a secure location and ensure all staff know where to locate.
- Your 5-digit Retailer number can be found on your Lottery Terminal in the top left corner just below the date and time.
- If you have more than 1 Lottery Terminal at your location, the Login will be the same for both. Note: this includes the Self-Serve Terminal located in the Hospitality Network.
- During the day it is recommended to use the Lock Screen icon

  Terminal unattended to prevent unauthorized use.

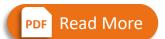

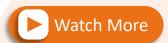

For information on more User Display buttons, including Logout

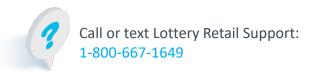

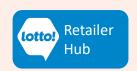